# **openSchulportfolio Demo-Version**

Damit Sie sich einen besseren Eindruck von openSchulportfolio verschaffen können, habe ich eine **Demoversion** des Systems online gestellt. Enthalten ist auch ein **Schulungsbereich**, mit handlungsorientierten Übungen und Anleitungen, um sich einen Überblick über das System zu verschaffen oder als Redaktionsgruppe selbständig einen Fortbildungsnachmittag durchführen zu können.

## **Zugang zur Demoversion**

#### **In der Demoversion gibt es zwei Benutzer:**

- **lehrer**: Bei diesem Benutzer handelt es sich um einen **gewöhnlichen Benutzer**, der die Inhalte nur einsehen darf, nicht aber verändern.
- **red**: Bei diesem Benutzer handelt es sich um einen **Redakteur des Portfolios**. Er darf Seiten bearbeiten und Dateien ins Portfolio hochladen.

Die Zugangsdaten für die Demobenutzer lauten:

- Benutzername: lehrer Passwort: lehrer
- Benutzername: red Passwort: redaktion

**Sie finden die Demoversion unter der Adresse** <http://www.openschulportfolio.de/demo/doku.php>

# **Einschränkungen der Demoversion**

### **Die Demoversion ist voll funktional - mit folgenden Ausnahmen:**

- Die Konfiguration des Portfolios kann nicht verändert werden
- Der Mailversand im infomail-Plugin ist deaktiviert
- Die Demoversion wird jede Nacht in Ihren Ursprungszustand zurückversetzt

## **Schulungsumgebung**

Das Demo-Wiki kann zur Einführung und Fortbildung von Kollegen verwendet werden. Es sind 30 Redakteure sowie 30 normale "Lehrerbenutzer" angelegt:

- red01, red02, red03, … red29, red30 → Alle Redakteure haben das Kennwort redaktion
- lehrer01, lehrer02, … lehrer29, lehrer30 → Alle Lehrerbenutzer haben das Kennwort lehrer

Die Redakteure haben Bearbeitungsrechte im gesamten Portfolio, die Lehrerbenutzer ermöglichen es,

den Eindruck eines "normalen" Kollegen nachzuvollziehen.

Derzeit gibt es zwei Workshop-Module

### **1. Schnupperkurs**

**Das Portfolio-Wiki im Überblick** - ein schneller aber unvollständiger Einstieg. Jede Seite enthält Präsentationen, die einen Kurzen Überblick über das entsprechende Thema im Wiki-Kontext geben. Der Zeitaufwand zur Bearbeitung des Schnupperkurses beträgt je nach Vorkenntnissen etwa 2 Zeitstunden. Folgende Themen werden behandelt:

- Texte eingeben und strukturieren
- Dateien als Anhang einbinden
- Seiten verknüpfen (Links)
- Tabellen
- Import eines Verzeichnisbaums

#### **2. Workshop**

Der Wiorkshop bietet eine Umfassende Einführung in viele Möglichkeiten von open|Schulportfolio, um den gesamten Workshop in Ruhe bearbeiten zu können muss man etwa 6-8 Zeitstunden aufwenden, das entspricht einer ganztägigen Fortbildung. Die Themen umfassen:

#### **Die Basis: Schritt für Schritt**

- Zurechtfinden: Das Wiki-Fenster
- Einführung in den Editor: Grundlegende Formatierungen
- Strukturierte Textbearbeitung mit dem DokuWiki Editor
- Verweise auf andere Wikiseiten oder auf externe Seiten im Internet
- Arbeiten mit Medien
	- 1. Dateien und Bilder ins Wiki hochladen
	- 2. Dateien und Bilder in Wikiseiten einfügen
	- 3. Arbeiten mit Dateilisten
	- 4. Interne Verwaltung von Wiki-Seiten und Medien
- Tabellen erstellen und bearbeiten
- Neue Seiten erstellen, Seiten löschen, alte Versionen wiederherstellen

#### **Übernehmen von Inhalten aus vorhandenen (Office-)Dokumenten**

- Cut'n'Paste
- OpenOffice Makros

### **Administration und Pflege von open|Schulportfolio**

[Einrichten von Bereichen mit besonderen Zugriffsrechten](https://openschulportfolio.de/dokumentation:zugriffsrechte)

- [Benutzerverwaltung](https://openschulportfolio.de/dokumentation:benutzerverwaltung)
- [Datensicherung](https://openschulportfolio.de/dokumentation:datensicherung)

[Hier gelangen Sie direkt zur Schulungsumgebung in der Demoversion](http://www.openschulportfolio.de/demo/doku.php?id=hilfe:workshop)

From: <https://openschulportfolio.de/> - **open | Schulportfolio**

Permanent link: **<https://openschulportfolio.de/dokumentation:demoversion?rev=1321515482>**

Last update: **12.12.2018 15:54**

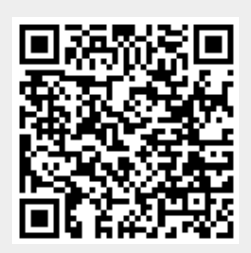